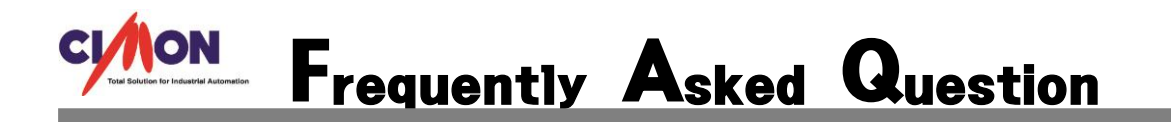

MAC 주소를 확인하는 방법에 대해 알려주세요

MAC 주소 확인 방법은 아래와 같습니다.

[확인방법]

i<br>I

1. 현재 실행되는 프로젝트에서 다이얼로그 상자를 띄어 EXIT 로 바탕화면으로 나가주세요

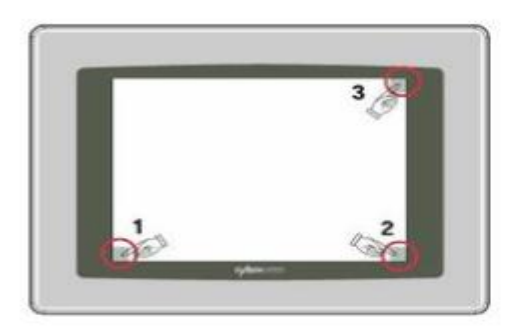

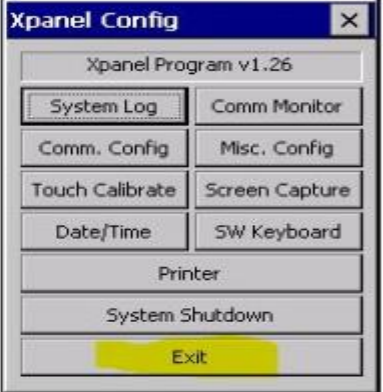

2. 바탕화면으로 나가면 아래와 같이 Ethernet Loader 창에서 MAC 주소를 확인 할 수 있습니다.

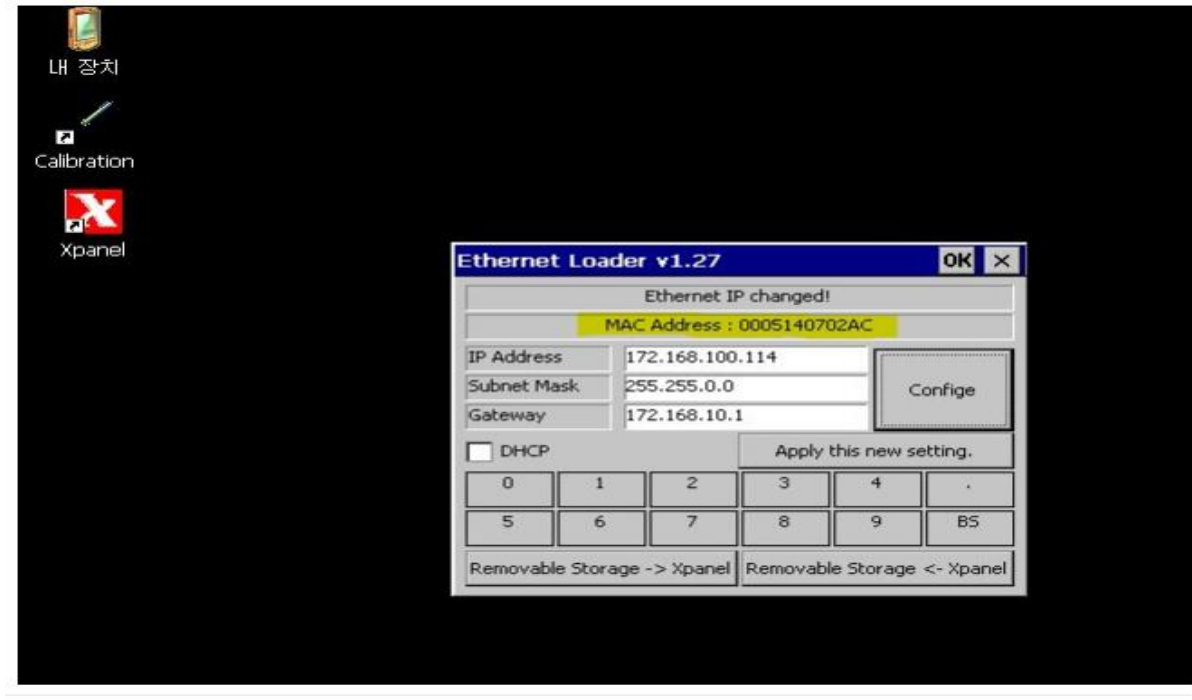